МІЖРЕГІОНАЛЬНА АКАДЕМІЯ УПРАВЛІННЯ ПЕРСОНАЛОМ

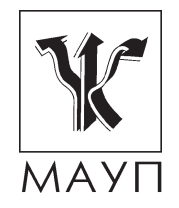

**МЕТОДИЧНІ МАТЕРІАЛИ ЩОДО ЗАБЕЗПЕЧЕННЯ САМОСТІЙНОЇ РОБОТИ СТУДЕНТІВ з дисципліни "Автоматизовані системи обробки документів" (для бакалаврів і спеціалістів)**

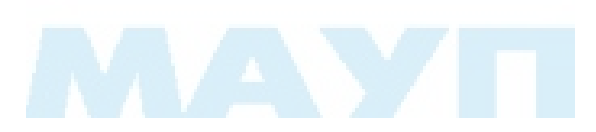

Київ 2008

Підготовлено доцентом кафедри інформатики та інформаційних технологій *М. Є. Сіницьким*

Затверджено на засіданні кафедри інформатики та інформаційних технологій (протокол № 13 від 30.08.07)

*Схвалено Вченою радою Міжрегіональної Академії управління персоналом*

**Сіницький М. Є.** Методичні матеріали щодо забезпечення самостійної роботи студентів з дисципліни "Автоматизовані системи обробки документів" (для бакалаврів і спеціалістів). — К.: МАУП, 2008. — 44 с.

Методичні матеріали містять пояснювальну записку, теми і плани самостійної роботи, питання для самостійного вивчення студентами дисципліни, приклади виконання завдань, ключові терміни, а також список літератури.

> © Міжрегіональна Академія управління персоналом (МАУП), 2008

#### *ПОЯСНЮВАЛЬНА ЗАПИСКА*

Самостійна робота для кожної людини, яка претендує на пристойний рівень освіченості, має бути серцевиною навчальної діяльності. Лише постійне самостійне навчання дає можливість якомога ближче підійти до вершини знань певної галузі, оволодіти такою сумою знань і вмінь, які дали б змогу заявити про себе як про професіонала. Студент, який хоче якомога краще оволодіти професією, має добре розуміти: на заняттях викладач дає основи знань, навчає, як учити, виділяє ті ключові істини дисципліни, що пробуджують у молодої людини потяг до поглиблення й удосконалення знань. Збагачення загальною сумою знань, накопичених людством, розширення загального світогляду, усвідомлення наявної перспективи щодо реалізації певних знань є основним мотивом до сумлінного відношення до навчання. Самостійна навчальна діяльність студента буде лише тоді результативною, коли ґрунтуватиметься на внутрішній потребі. Виховання відповідної здатності у студента потребує чіткого узгодження процесу самоосвіти з цілями навчання та виховання.

Згідно з державними стандартами матеріал навчальної дисципліни, передбачений робочим навчальним планом для засвоєння студентом в процесі самостійної роботи, виноситься на підсумковий контроль поряд з навчальним матеріалом, що опрацьовувався на навчальних заняттях.

Самостійно студент може здобувати знання у бібліотеці, навчальних кабінетах, комп'ютерних класах (лабораторіях), а також вдома з використанням навчально-методичної літератури та сучасних телекомунікаційних засобів. Така робота повинна бути спланована, організаційно і методично спрямована як особиста творча праця без взаємодії з викладачем. Навчальний час для самостійної роботи регламентується робочим навчальним планом і згідно з Болонською декларацією має становити не менше 50 % загального обсягу навчального часу студента, відведеного для вивчення конкретної дисципліни. У необхідних випадках ця робота проводиться відповідно до заздалегідь складеного графіка, що гарантує можливість індивідуального доступу студента до потрібних дидактичних засобів. Графік доводиться до відома студентів на початку поточного семестру. При організації самостійної роботи студентів з використанням складного обладнання чи устаткування, складних систем доступу до інформації (наприклад, комп'ютерних баз даних, систем автоматизованого проектування тощо) передбачається

можливість отримання необхідної консультації або допомоги з боку фахівця.

Самостійна навчальна діяльність студента може здійснюватись через:

- запам'ятовування певної інформації за рахунок уважного слухання і конспектування лекцій; активної роботи під час практичних занять;
- роботу над конспектами лекцій, планами практичних занять;
- опрацювання літературних джерел (конспектування самостійно вивченого матеріалу, рефератування);
- роботу з каталогами звичайних і електронних бібліотек, інформаційно-пошуковими сервіcами Intеrnet;
- вивчення навчального матеріалу за паперовими та електронними підручниками, навчальними посібниками, практикумами тощо;
- опрацювання матеріалу за першоджерелами, науковою і спеціальною літературою;
- підготовку доповідей, рефератів, написання курсових робіт; пошукову і науково-дослідну діяльність;
- самотестування.

*Самостійна робота студента під час лекції.* Лекційний матеріал призначається для спрямування студентів у найраціональнішому напрямі вивчення навчальної дисципліни і акцентуванні уваги на найскладніших, вузлових питаннях навчальної дисципліни. Належне ведення конспекту під час лекції сприяє збереженню необхідної інформації та дає студенту змогу в подальшому проаналізувати її. За умови подання лекційного матеріалу в усній формі одночасно засвоюється до 20 % інформації. Викладання інформатики в комп'ютерних класах або в аудиторіях, обладнаних мультимедійним обладнанням (наприклад, мультимедійним проектором або сенсорним екраном), водночас з демонстрацією студентам прийомів роботи з користувальницьким інтерфейсом програми дозволяє підвищити рівень засвоєння лекційного матеріалу до 50–60%.

*Робота над конспектами лекцій, планами практичних занять.* При підготовці до практичних занять студент має спиратися на складений ним конспект лекції. При опрацюванні матеріалу лекції слід зіставити законспектований матеріал з планом практичного заняття, що міститься у методичних матеріалах для практичних занять або у навчально-методичному комплексі. Якщо у конспекті бракує матеріалу з окремих питань лекції або недостатньо розкриті деякі питання практичного заняття, або вони винесенні на самостійне опрацювання, студент повинен звернутися до рекомендованих підручників, навчальних посібників і відповідних методичних матеріалів. Підготовку для практичного заняття краще за все здійснювати з використанням ПЕОМ зі встановленим на ній відповідним програмним забезпеченням. За цієї можливості слід використовувати інтерактивні довідкові системи програм *MS Office* та інформаційно-пошукові системи *Internet*.

*Вивчення навчального матеріалу за підручниками, навчальними посібниками, методичними вказівками, опрацювання матеріалу за першоджерелами, науковою і спеціальною літературою*. Працювати із підручниками, навчальними посібниками, методичними вказівками, практикумами, науковою і спеціальною літературою незалежно від типу їхнього носія (паперового чи електронного) слід таким чином, щоб отримати максимум теоретичних знань і навичок. При роботі з цими джерелами студент насамперед повинен ознайомитись з їх змістом, щоб визначити, чи необхідно опрацьовувати це джерело і чи має воно відношення до навчального курсу, що вивчається, і тільки після цього визначити послідовність його опрацювання і відібрати необхідний для вивчення матеріал з цього джерела (глави, розділи тощо). В разі роботи з інтерактивними електронними джерелами слід використовувати можливості навігації за документами, що надаються сучасними програмами, призначеними для читання електронних документів відповідних форматів (*MS Word, Adobe Reader, Adobe Acrobat* та ін.) і, особливо, переваги гіпертекстової технології подання навчального матеріалу, а саме — за допомогою гіперпосилань знаходити відповіді на поставлені питання. При опрацюванні матеріалу необхідно з'ясувати суть питання, що вивчається, не уникаючи при цьому визначення суті незрозумілих чи незнайомих слів, термінів. Саме інтерактивні гіпертекстові електронні джерела (довідки в складі програмних продуктів, електронні посібники та словники) дозволяють конкретизувати терміни та визначення якнайшвидше. При вивченні матеріалу необхідно аналізувати прочитане, порівнюючи з прослуханою та законспектованою лекцією, робити логічні висновки, позначати незрозумілі положення з метою їх подальшого з'ясування на практичному занятті. Бажано відпрацювати зручну для себе певну систему позначень (позначки на полях конспекту, підкреслення маркерами різних кольорів, доповнення конспекту

альтернативними формулюваннями та посиланнями на інші джерела тощо) та фіксації опрацьованого матеріалу. Сучасні текстові редактори (в першу чергу *MS Word*) дають можливість створити електронні конспекти з примітками, виносками, коментарями та їх роздрукувати. Для самостійного поглибленого вивчення навчального матеріалу студенту слід звертатися до наукової та спеціальної літератури, яка може бути і не зазначеною в навчально-методичному комплексі. Використання самостійно отриманих відомостей як у навчанні, так і на практиці є, безперечно, цінним здобутком діяльності студента на шляху формування свого професійного потенціалу.

*Робота з бібліотечними фондами та дистанційними джерелами з метою пошуку необхідної інформації.* Знання з інформатики відносяться до базової підготовки сучасної людини як основи для подальшого засвоєння спеціалізованого програмного забезпечення за фаховою освітою і після закінчення навчального закладу застосовуватимуться в будь-якому виді діяльності. З позицій випереджаючої освіти навчання тільки за конспектом лекцій і основною літературою, вказаною у навчальній програмі, є недостатнім. У більшості випадків належна підготовка потребує вмінь швидко знаходити та опрацьовувати необхідний матеріал за першоджерелами, науковою і спеціальною літературою та коректно його цитувати. Перелік такої літератури, як правило, наводиться у навчально-методичному комплексі навчальної дисципліни. Тому завдання студента зводиться до самостійного знаходження цих матеріалів шляхом пошуку у паперових або електронних фондах бібліотек, а також у різноманітних файлових архівах, базах даних та базах знань, доступ до яких здійснюється за допомогою відповідних сервісів *Internet* (в основному — *Word Wide Web, FTP* та *UseNet newsgroups*).

Для пошуку документа використовуються різні його ознаки. В першу чергу — це реквізити документа (УДК. Автор(и). Заголовок опису. Основний заголовок: відомості, що відносяться до заголовку/ Відомості про відповідальність. — Відомості про видання (в тому числі URL — адреса Web — документа або Ftp — файла). — Місце видання, дата видання. — Об'єм.). УДК — це універсальна десяткова класифікація будь-яких офіційних видань у всьому світі. Відповідні довідники видаються багатьма мовами і постійно оновлюються. В Україні у 2006 р. Книжковою палатою України імені Івана Федорова видано "Універсальну десяткову класифікацію. Зміни та доповнення. Випуск 4" у паперовому варіанті. Довідкова база УДК постійно

нарощується за рахунок електронних видань. Знання УДК дозволяє швидко знайти необхідне джерело за систематичним бібліотечним каталогом. Наприклад, УДК видань з інформаційних технологій починається з 004.

Коли код УДК невідомий, то необхідно звернутися до алфавітного каталогу бібліотеки і за назвою джерела або прізвищем та ініціалами автора знайти відповідний бібліотечний шифр джерела.

Якщо ж студент досліджує певну проблему, готує наукову доповідь або виступ на конференції і йому невідомі реквізити джерела або саме джерело, то слід звернутися до систематичного бібліотечного каталогу. Завдання студента полягає у пошуку необхідної галузі (підгалузі), що охоплює розшукувану інформацію, а потім у межах цієї галузі (підгалузі) — картки з необхідним джерелом і бібліотечним шифром. У подальшому студент повинен оформити бібліотечне замовлення встановленого зразка, до якого внести шифр джерела та усі необхідні реквізити. Робота з електронними фондами в цьому варіанті значно ефективніша, оскільки у розвинутих бібліотеках облік літератури ведеться в середовищах систем управління базами даних, за допомогою яких пошук потрібної інформації здійснюється найефективніше.

Сервіси мережі *Internet* надають унікальні можливості знаходити літературні джерела у географічно віддалених фондах та архівах, а також шляхом участі у мережевих конференціях, де можна отримати відповіді та поради з питань розшукуваної інформації. Для доступу до *Internet*-ресурсів необхідно знати їх мережеву адресу. Оскільки *Internet* постійно оновлюється і розвивається, в ньому немає єдиного каталога, змісту або наочного покажчика ресурсів. Проте в *Internet* існують різні інформаційно-пошукові системи, що допомагають користувачам знайти те, що їм потрібно. Це в першу чергу тематичні каталоги і так звані пошукові машини. Тематичні (наочні) каталоги це інформаційно-довідкові системи, підготовлені вручну редакторами цих систем на основі інформації, зібраної на серверах *Internet*. Інформація в цих системах розподіляється за тематичними розділами відповідно до певної ієрархії. На верхньому рівні розділів зібрані загальні категорії (наприклад, "Інтернет", "Бізнес", "Мистецтво", "Освіта" тощо), а нижній рівень містить посилання на конкретні Web-сторінки або інші інформаційні ресурси. Для швидкого переходу до потрібного розділу тематичного каталогу можна скористатися вбудованою системою автоматичного пошуку за ключовими словами.

Для цього в рядку запиту слід ввести ключове слово (поєднання слів), клацнути Пошук, і система повідомить, чи є відповідний розділ в її каталозі і запропонує в нього перейти, проминувши всі проміжні розділи. Рекомендуємо використовувати каталоги: http: // www. yahoo. com, http: // www. portal. edu. ru, http: // www. ipl. org.

Пошукові системи є складними інформаційно-довідковими системами, що автоматично генеруються на основі даних, які збирають мережеві програми-роботи з усієї мережі і дають на запит користувача посилання на різні *Internet* -ресурси. Запит здійснюється за певною процедурою (на певній мові), в різних системах вона може різнитися, проте в спрощеному вигляді зводиться до того, що користувач вводить у спеціальне поле (або в кілька полів) ключові слова та/або словосполучення, що найточніше відображають суть проблеми.

До загальних положень мов запитів належать:

- Ключові слова можна вводити у відповідне поле пошукової системи поодинці, послідовно звужуючи пошук, або ж вводити відразу декілька слів, розділяючи їх пробілами чи комами. Регістр не має значення.
- Режим пошуку "AND" ("І") означає, що буде знайдено тільки ті дані, де зустрічається кожне з ключових слів.
- При використанні режиму "OR" ("AБO") результатом пошуку будуть усі дані, де зустрічається хоча б одне ключове слово.
- Використовуйте знаки "+" і "–" перед ключовим словом. Щоб вилучити документи, де зустрічається певне слово, поставте перед ним мінус. І навпаки, щоб певне слово обов'язково було присутнє в документі, поставте перед ним плюс. Зверніть увагу, що між знаком і словом не повинно бути пропуску.
- Якщо Ви хочете вилучити яке-небудь слово з пошуку, поставте перед ним знак "–". Наприклад: "+таблиці –Excell".
- За умовчанням програма шукає всі дані, де зустрічається введене вами слово. Наприклад, при запиті "редактор" буде знайдено слова "редактор", "текстовий", "графічний", "газети", "головний" і багато інших. Знак оклику перед або після ключового слова означає, що буде знайдено тільки слова, що точно відповідають запиту (наприклад, "текстовий! редактор!").

Також корисно запам'ятати і застосовувати при пошуку такі прийоми.

- Якщо для пошуку потрібно ввести словосполучення, візміть його в лапки.
- Якщо Ви пишете все слово малими літерами, буде знайдено всі варіанти його написання; якщо вказали хоча б одну літеру прописною, то система шукатиме тільки такі варіанти.
- Якщо Ви хочете знайти не текст, а яке-небудь зображення, то можна користуватися словом image. Наприклад, image: sea дасть список сторінок із зображенням моря.
- Якщо слово, яке Ви шукаєте, зустрічається в різних контекстах, можна вилучити слова, які зустрічаються в непотрібному контексті. Наприклад, вказати аргумент пошуку +Celeron +Price  $+UA$  –USA.
- Перевіряйте орфографію. Якщо пошук не дав результатів, можливо, при введенні Ви припустилися помилки.
- Використовуйте синоніми. Якщо список знайдених сторінок дуже малий або не містить корисних сторінок, спробуйте змінити слово. Наприклад, замість "реферати", можливо, більше підійде "курсові роботи" або "твори".
- Якщо один із знайдених документів ближче до пошукової теми, клацніть Знайти схожі документи. Це посилання розташовано під короткими описами знайдених документів. Система проаналізує сторінку і знайде документи, схожі на ті, що Ви вказали.

Подібних систем в *Internet* значно більше, ніж тематичних каталогів. Серед пошукових систем існують як широкі за тематикою метапошукові системи, так і вузькоспеціалізовані. Найбільш відомі з них: http://www.google.com, http://www.altavista.com, http://www.askjeeves. com, http://www.lycos.com, http://www.sciseek.com, http://www.msn.com, http://meta.ua http://www.rambler.ru, http://www.yandex.ru, http://www. aport.ru, http://www.metabot.ru, http://newsgroups.langenberg.com, uk. wikipedia.org, www.bukinist.agava.ru.

Матеріали щодо методів підвищення ефективності пошуку інформації в *Internet* містяться у статях: http://www.yandex.ru/info/search. html, http: //www.searchengines.ru/, http://www.zodchiy.ru/links/search/, http://www.citforum.ru/internet/search/index.shtml, http://websearch. report.ru/, http://www.kokoc.com/search-engines/index.shtml, http:// www.zhurnal.ru/search-r.shtml.

Самостійна робота має такі складові і форми їх оцінювання:

- власне самостійна робота з опрацювання програмного матеріалу змістового модуля з використанням навчально-методичних засобів її забезпечення; результати оцінюються під час поточного або проміжного контролю;
- звітування щодо самостійної роботи у формі есе, рефератів з конкретних тем і на електронних чи паперових носіях або у вигляді усних доповідей;
- виконання письмової контрольної роботи або тестування;
- звіт про проходження практики;
- звіт про науково-дослідну роботу, результати якої можуть бути використані при написані випускної роботи і за рішенням кафедри опубліковані.

Головна мета вивчення дисципліни "Автоматизовані системи обробки документів" — формування у студента комлексу знань і навичок, достатніх для роботи з сучасними інформаційними системами підтримки колективної роботи та електронного документообігу на прикладі системи автоматизації документообігу "Бізнес-Інтелект: Офіс" і набуття умінь програмування подібних систем у програмному середовищі Lotus Notes®/Domino™ R5/R6.

В результаті самостійного вивчення дисципліни студенти повинні **знати** та **вміти**:

- основи національного законодавства щодо електронного документообігу;
- основи захисту інформації в автоматизованих системах обробки документів;
- можливості сучасних корпоративних інформаційних систем для організації діловиробництва та електронного документообігу на підприємствах та організаціях;
- основні прийоми побудови корпоративної системи документообігу засобами Microsoft Office;
- основи створення документів у середовищі Lotus Notes®/ Domino™ R5/6 засобами мови формул;
- базові навички використання інформаційної системи ТОВ "Бізнес-Інтелект: Офіс".

# *ТЕМИ І ПЛАНИ САМОСТІЙНОЇ РОБОТИ*

### *Тема 1. Документообіг, загальні поняття*

- 1.1. Історія документообігу.
- 1.2. Класифікація та функції документів.
- 1.3. Реквізити документів.
- 1.4. Захист документів на паперових носіях

### **Теми рефератів**

- 1.1. Термінологія сучасного документообігу.
	- *Література* [8; 9; 18; 19; 24; 38; 39; 58]
- 1.2. Структура документопотоків комерційних підприємств. *Література* [40; 41; 48; 60]
- 1.3. Діловодство в навчальному закладі.
	- *Література* [12; 48; 61; 62]

1.4. Нормативно-методична база паперового та електронного діловодства.

*Література* [9; 10; 14; 15; 17–20; 40–45]

1.5. Реквізити документів та їх захист на паперових і електронних носіях.

*Література* [19–21; 38; 40; 41; 59; 60]

### **Питання для самоконтролю та співбесіди**

- 1.1. Що розуміють під терміном "документ" у широкому та специфічному тлумаченні щодо електронного документообігу?
- 1.2. Наведіть основні класи і види документів.
- 1.3. Наведіть нормативні акти СНГ, що забезпечують правову базу сучасного документообігу.
- 1.4. Охарактеризуйте правові засади електронного документообігу в Україні.
- 1.5. Наведіть основні реквізити документів. Який документ визначає іх склад (нумерацію) і місцерозташування?
- 1.6. Охарактеризуйте типи електронних документів.
- 1.7. Яким чином визначається дата відправлення та отримання електронного документа?
- 1.8. Назвіть реквізит, що позначає передачу документа в структурний підрозділ.
- 1.9. Що таке маркер справжності?

1.10. Як отримати довідку щодо шаблонів ділових документів, які використовується у MS Word? Чи відповідають вони чинному законодавству України?

- 1.1. Виключіть неправильне тлумачення латинського *documentum*:
	- A. вчення;
	- B. доказ;
	- C. повчальний приклад;
	- D. взірець.
- 1.2. Документ з позицій інформатики характеризують такі атрибути:
	- A. зміст;
	- B. дво- чи тримірне вимірювання;
	- C. юридичний статус;
	- D. інформація та носій.
	- 1.3. Визначіть системну ознаку діловодства:
	- A. бути єдиним для всього підприємства;
	- B. включати мінімум інстанцій;
	- C. мати неформальний характер;
	- D. мінімізувати час обробки документа.
- 1.4. Документообіг фірми не включає документопотік:
	- A. вхідних документів;
	- B. внутрішніх документів;
	- C. приватних документів;
	- D. вихідних документів.
- 1.5. Документування в електронному документообігові здійснюється шляхом створення:
	- A. рукописних текстових документів;
	- B. образотворчих документів;
	- C. графічних документів;
	- D. документів на паперовому або електронному носієві.
- 1.6. Оригінал електронного документа може бути виготовлений:
	- A. тільки в одному примірнику;
	- B. не більше, ніж у трьох;
	- C. у визначеній кількості;
	- D. у будь-якій кількості, за наявності електронного підпису.
- 1.7. Передачу документа у структурний підрозділ позначає реквізит:
	- A. код підрозділу;
	- B. резолюція;
	- C. підпис;
	- D. виконавець.

### *Тема 2. Електронний цифровий підпис*

- 2.1. Електронний та електронний цифровий підписи (ЕЦП);
- 2.2. Суб'єкти правових відносин у сфері послуг ЕЦП;
- 2.3. Симетричні та несиметричні криптосистеми;
- 2.4. Хеш-функція;
- 2.5. Технології накладання ЕЦП;
- 2.6. Типовий порядок використання ЕЦП в органах виконавчої влади.

### **Теми рефератів**

2.1. Електронний цифровий підпис як засіб надання електронному документові юридичної сили.

*Література* [10; 22; 23; 35; 36–38; 41; 45; 46; 60; 61]

2.2. Місце і роль державних органів в організації захисту приватної інформації.

*Література* [9; 27; 41; 45; 46; 65]

2.3. Електронне урядування.

*Література* [66–69]

2.4. Основні засоби створення електронного цифрового підпису. *Література* [1; 11; 13; 26; 36; 37; 44; 64; 65]

### **Питання для самоконтролю та співбесіди**

- 2.1. Які документи регулюють правовідносини щодо використання ЕЦП?
- 2.2. Які недоліки властиві реалізації ЕЦП за допомогою симетричних криптосистем?
- 2.3. У чому сутність технології ЕЦП типу відкритих ключів?
- 2.4. Що таке особистий та відкритий ключ?
- 2.5. Яким чином посвідчується чинність відкритого ключа?
- 2.6. Наведіть вимоги до сертифіката ключа.
- 2.7. Для чого використовується хеш-функція?
- 2.8. Наведіть основні кроки алгоритму накладання ЕЦП?
- 2.9. Опишить алгоритм RSA.
- 2.10. Наведіть приклади програмного забезпечення ЕЦП.

- 2.1. Система шифрування, в якій використовується один ключ з правом передачі, називається:
	- A. симетричною;
	- B. асиметричною;
	- C. комбінованою.
- 2.2. Хеш-функція це:
	- A. стиснене повідомлення;
	- B. цифровий підпис;
	- C. рядок символів постійної довжини;
	- D. профіль (образ) повідомлення, значення якого залежить від кожного символу оригіналу, а довжина є сталою.
- 2.3. Особу відправника повідомлення підтверджує:
	- A. прізвище автора на вкладці *Документ* властивостей вкладеного файла;
	- B. сертифікат;
	- C. індивідуальний ключ;
	- D. відкритий ключ.
- 2.4. Цифровий підпис у методі шифрування відкритим ключем забезпечується використанням для шифрування:
	- A. відкритого ключа;
	- B. таємного ключа;
	- C. почергово спочатку відкритого, а потім таємного ключа;
	- D. почергово спочатку таємного, а потім відкритого ключа.
- 2.5. Вбудований модуль *PGP* для криптографічного захисту електронних повідомлень містить такий з поштових клієнтів:
	- A. *Microsoft Outlook*;
	- B. *The Bat*;
	- C. *Eudora*;
	- D. жоден не містить такого модуля.
- 2.6. Хеш-образ слова "МАУП", якщо для хешування використовують хеш-функцію:  $H_i = (H_{i-1} + M_i)^2 \mod n$ ,
- де H<sub>0</sub>=8; n=p\*q=13\*19=247, а слово шифрується номерами букв української абетки, дорівнює:
- A. 8;
- B. 131;
- C. 134;
- D. 17.
- 2.7. Якщо секретний ключ, згенерований за алгоритмом RSA, складатиме (49;247), то відповідний відкритий ключ дорівнюватиме:
	- A. (19;216);
	- B. (97;247);
	- C. (25;247);
	- D. (433;216).
- 2.8. Якщо слово "МАУП", представлене послідовністю цілих чисел Мі =(17;1;24;20), шифрується відкритим RSA — ключем (121;247), то шифрограма буде дорівнювати:
	- A. (225;1;245;20)
	- B. (225;15;84;50);
	- C. (225;50;206;20);
	- D.  $(225;1;84;50)$ .
- 2.9. Якщо шифрограма представлена послідовністю (225;1;245;20), то розшифроване за допомогою закритого RSA — ключа (25;247) послідовність, складатиме:
	- A. (15;1;20;24);
	- B. (32;6;15;24);
	- C.  $(18:6:20:24)$ ;
	- D. (17;1;24;20).
- 2.10. Якщо значення хеш-функції повідомлення дорівнює 233, то електронний цифровий підпис, отриманий з використанням закритого RSA — ключа (25;247), буде:
	- A. 168;
	- B. 121;
	- C. 247;
	- D. 97.

#### *Тема 3. Системи електронного документообігу (СЕД)*

- 3.1. Історія розвитку систем суспільної роботи з документами.
- 3.2. Основні функціональні ознаки та класифікація СЕД.
- 3.3. Програмні платформи СЕД.
- 3.4. Організація СЕД засобами корпорації *Microsoft*.
- 3.5. Поняття *doc* і *workflow.*
- 3.6. Спеціалізовані програмні сервери *Microsoft Exchange* і *Lotus Notes®®*.

### **Теми рефератів**

3.1. Розвиток систем сумісної роботи з документами.

- 3.2. Переваги електронного документообігу.
	- *Література* [29; 30; 47; 48; 85]
- 3.3. СЕД на ринку ІТ-послуг України.
- *Література* [17; 31; 49–51; 53; 71–79; 83; 84] 3.4. Порівняльні характеристики СЕД.
- *Література* [17; 23; 25; 49–51; 53; 71–77; 83; 84] 3.5. Рішення СЕД для державного управління.
	- *Література* [24; 31; 52; 54; 79; 81; 82]
- 3.6. Моделювання бізнес-процесів.

*Література* [47; 55; 82]

### **Питання для самоконтролю та співбесіди**

- 3.1. Як класифікуються системи електронного документообігу (СЕД)?
- 3.2. Наведіть приклади програмних платформ, що використовуються у СЕД.
- 3.3. Як відправити файл на рецензію з MS Word™?
- 3.4. Що означають терміни *Workdoc* і *Workflow*?
- 3.5. Поясніть суть терміна *ECM* (*Enterprise Content Management*).
- 3.6. Як оцінити, чи потрібна організації СЕД?
- 3.7. В чому сутність концепції "співробітництво та обмін повідомленнями" (collaboration & messaging)?
- 3.8. Функції і завдання СЕД.
- 3.9. Охарактеризуйте основні СЕД, розробки українських ІТкомпаній.
- 3.10. Мови програмування СЕД.

- 3.1. До СЕД не відноситься така з систем:
	- A. docflow-системи;
	- B. электронні архіви;
	- C. workflow-системи;
	- D. cистеми бухобліку.

*Література* [16, 17; 25; 32]

- 3.2. З обробкою пагано структурованої інформації пов'язані такі завдання:
	- A. бухгалтерський та складський облік;
	- B. облік у продажах і на виробництві;
	- C. розрахунки заробітної платні;
	- D. внутрішній та зовнішній документообіг.
- 3.3. До платформи системи відноситься така зі складових СЕД:
	- A. базові об'єкти;
	- B. додатки;
	- C. шлюзи до зовнішніх систем;
	- D. веб-розширення.
- 3.4. Найвищий рейтинг технічних можливостей має така з наведених програмних платформ:
	- A. Oracle;
	- B. MS SQL Server;
	- C. Lotus Notes & Domino;
	- D. EMC Documentum.
- 3.5. Серед поширених на ринку України вважається кращою щодо діловодства (*docflow*) вважається така з СЕД:
	- A. Постскриптум;
	- B. БОСС-Референт;
	- *C. LanDocs*;
	- D. Дело.
- 3.6. Серед поширених на ринку України кращою щодо автоматизації ділових (бізнес-) процесів вважається СЕД:
	- A. Оптима*Workflow*;
	- *B. Documentum 4i*;
	- C. БОСС-Референт;
	- D. Мегаполіс. Документообіг.
- 3.7. На платформі *Lotus Notes & Domino* побудовано таку з СЕД:
	- A. Евфтрат-Документооборот ("Cognitive Thexnology");
	- B. Дело ("Электронные офисные системы");
	- C. Золушка ("НТЦ ИРМ");
	- D. *LotusWorkflow* ("*IBM"*).
- 3.8. На платформі *MS Windows Server* побудовано таку з СЕД:
	- A. *LotusWorkflow("IBM")*.
	- B. Бизнес-Интеллект ("Бізнес-Інтелект");
	- *C. DocsVision* ("*DocsVision*");
	- D. Постскриптум ("Віадук-Телеком").
- 3.9. Для організації зв'язку використовується *MS Exchange Server* у СЕД:
	- A. *DocsVision* ("*DocsVision*");
	- B. *LotusWorkflow("IBM")*;;
	- C. Бизнес-Интеллект ("Бізнес-Інтелект");
	- D. Постскриптум ("Віадук-Телеком").

### *Тема 4. Інформаційна система (ІС) "Бизнес-Интеллект"*

- 4.1. Призначення, особливості та функції ІС "Бизнес-Интеллект".
- 4.2. Склад ІС і основні принципи її функціонування.
- 4.3. Система автоматизації діловодства і документообігу "БИ: Делопроизводство".
- 4.4. Програмні модулі "БИ: Структура" та "БИ: Контрагенты": призначення, функціональні можливості та склад документів.
- 4.5. Форми документів "Компания", "Офис", "Отдел", "Предприятие", "Контактное лицо".
- 4.6. Подання інформації в модулях. Запуск модулів.
- 4.7. Створення нових документів.
- 4.8. Права доступу.
- 4.9. Редагування документів.

## **Теми рефератів**

4.1. Стратегія та основні програмні рішення ООО "Бизнес-Интеллект" у сфері комплексної автоматизації діловодства та документообігу.

*Література* [2–8; 16]

4.2. Базовий модуль ООО "Бизнес-Интеллект" "БИ: Делопроизводство".

*Література* [2]

4.3. Призначення та використання модуля "БИ: Структура" ООО "Бизнес-интеллект" в системі автоматизації діловодства та документообігу.

*Література* [2– 4]

4.4. Призначення та використання модуля "БИ: Контрагенты" компанії "Бизнес-Интеллект".

*Література* [6]

4.5. Створення та редагування форм у модулях "БИ: Структура" "БИ: Контрагенты" компанії "Бизнес-Интеллект".

*Література* [2–6]

#### **Питання для самоконтролю та співбесіди**

- 4.1. Визначте призначення та основні функції інформаційної системи "Бизнес-Интеллект".
- 4.2. Які програмні модулі визначені як базові в ІС "Бизнес-Интеллект"?
- 4.3. Яке призначення модуля "БИ: Структура"?
- 4.4. Перелічіть типові форми, що входять до модуля "БИ: Структура".
- 4.5. Який документ "БИ: Структура" призначений для опису посадових обов'язків співробітника?
- 4.6. Як може подаватися інформація щодо особового складу працівників підприємства?
- 4.7. В якому документі та які реквізити підприємств і організацій зберігає ІС "Бизнес-Интеллект"?
- 4.8. Які поля форми "Компанія" є обов'язковими для заповнення?
- 4.9. Як структуровані документи в представленні "По автору"?
- 4.10. Яке серверне та клієнтське програмне забезпечення використовується для роботи з модулем "БИ: Структура"?
- 4.11. Як створити новий документ, що містить дані про організацію, офіс, відділ або співробітника?
- 4.12. Хто визначає ієрархію доступу користувачів до різних видів інформації та об'єднує користувачів у групи?
- 4.13. Хто має право та яка послідовність дій з редагування документа?

- 4.1. Програмною платформою системи "БИ: Делопроизводство" є:
	- A. Oracle;
	- B. MS SQL Server;
	- C. Lotus Notes & Domino;
	- D. EMC Documentum.
- 4.2. Не відповідає дійсності така з характеристик корпоративної системи управління даними Lotus Notes & Domino:
	- A. мінімальна загальна вартість володіння;
- B. забезпечення надійного та захищеного доступу до документів для територіально віддалених користувачів;
- C. обмежена масштабованість;
- D. робота у всіх сучасних операційних системах, з усіма відомими форматами даних і сумісно з будь-якими офісними додатками.
- 4.3. Система "БИ: Делопроизводство" не надає користувачеві такі можливості:
	- A. працювати в єдиному інформаційному просторі з іншими користувачами;
	- B. користуватися внутрішньою електронною поштою;
	- C. дистанційно візувати та рецензувати документи;
	- D. створювати власні реляційні бази даних.
- 4.4. Відмінною рисою workflow-систем є те, що вони:
	- A. автоматизують підготовку офіційних документів;
	- B. автоматизують облік вхідної та вихідної кореспонденції;
	- C. забезпечують виконання стандартів діловодства;
	- D. забезпечують колективну роботу і співпрацю в груповому інформаційному просторі.
- 4.5. Фактичну організаційну структуру підприємства, її ієрархію, а також кадровий склад з розбиттям за структурними підрозділами відображає такий модуль системи "БИ: Делопроизводство":
	- A. "БИ: Структура";
	- B. "БИ: Контрагенты";
	- C. "БИ: Документооборот";
	- D. "БИ: Справочники".
- 4.6. Такий модуль системи "БИ: Делопроизводство" групує інформацію про контрагентів за категоріями, назвами, ідентифікаційними кодами, країнами, областями, містами, видами діяльності:
	- A. "БИ: Структура";
	- B. "БИ: Контрагенты";
	- C. "БИ: Документооборот";
	- D. "БИ: Справочники".
- 4.7. Такий модуль системи "БИ: Делопроизводство" відповідає за розподіл довідкових даних за тими модулями і базам даних, де ці дані використовуються:
	- A. "БИ: Структура";
- B. "БИ: Контрагенты";
- C. "БИ: Документооборот";
- D. "БИ: Справочники".
- 4.8. Такий модуль системи "БИ: Делопроизводство" забезпечує перенесення даних з MS Excel в заздалегідь вказані користувачем поля документів:
	- A. "БИ: Контрагенты";
	- B. "БИ: Документооборот";
	- C. "БИ: Справочники";
	- D. "БИ: Генератор отчетов".
- 4.9. Такий модуль системи "БИ: Делопроизводство" автоматизує розсилання повідомлень і нагадувань, сповіщення співробітників про розпорядчі документи:
	- A. "БИ: Контрагенты";
	- B. "БИ: Документооборот";
	- C. "БИ: Справочники";
	- D. "БИ: Генератор отчетов".
- 4.10. Такий модуль системи "БИ: Делопроизводство" відповідає за організацію єдиної бази даних документів і автоматичну доставку електронних документів користувачам системи:
	- A. "БИ: Контрагенты";
	- B. "БИ: Документооборот";
	- C. "БИ: Справочники";
	- D. "БИ: Генератор отчетов".
- 4.11. В такому представленні модуля "БИ: Документооборот" зв'язані (дочірні) документи-коментарі виводяться разом з основним документом:
	- A. "По категории";
	- B. "На исполнении";
	- C. "Back-офис";
	- D. "Статистика".
- 4.12. В такому представленні модуля "БИ: Документооборот" здійснюється швидкий пошук зовнішньої кореспонденції за різними параметрами:
	- A. "По категории";
	- B. "На исполнении";
	- C. "Back-офис";
	- D. "Статистика".
- 4.13. Така форма документа не містить полів, обов'язкових для заповнення:
	- A. "Объявление";
	- B. "Письмо";
	- C. "Запросы";
	- D. "Задания".
- 4.14. Таке з полів документа "Письмо входящее" ззаповнюється автоматично:
	- A. "Входящий №";
	- B. "Ном. исходящий";
	- C. "Способ передачи";
	- D. "Дата отправки".
- 4.15. Для створення дочірнього документа "Ответ" слід натиснути кнопку:
	- A. "Редактировать";
	- B. "Добавить";
	- C. "Сохранить и закрыть";
	- D. "Отмена".

#### *Тема 5. Корпоративна система управління даними Lotus Notes® і Domino™*

- 5.1. Інтегрована модель Lotus Notes® и Domino™. Концепція робочого потоку;
- 5.2. Топологія мультисерверного середовища Notes;
- 5.3. Сервери Domino™. Встановлення першого сервера;
- 5.4. Бази даних Domino™ та каталог Domino™;
- 5.5. Реплікації баз даних Domino™. Захист даних;
- 5.6. Інтегрована електронна пошта Notes;
- 5.7. Сервер Domino Web;
- 5.8. Типи додатків, доступні до розробки у середовищі Lotus Notes®.

### **Теми рефератів**

5.1. Lotus Notes® & Domino™ як платформа реалізації концепції робочого потоку (workflow).

*Література* [9; 11; 25; 28; 29; 31; 56; 57]

5.2. Інфраструктура середовища серверів Domino™.

*Література* [9; 11; 28; 56; 57]

5.3. Установка та конфігурування першого сервера Domino™.

*Література* [11; 57]

5.4. Середовище розробки додатків Lotus Notes® Domino Designer™.

*Література* [9; 28; 56]

### **Питання для самоконтролю та співбесіди**

- 5.1. Що означає термін "розподілена база даних"?
- 5.2. Охарактеризуйте топологію мультипроцесорного середовища Notes®.
- 5.3. Які мережеві протоколи передачі даних підтримує Lotus Notes®/Domino™?
- 5.4. Яке призначення каталогу Domino™?
- 5.5. Охарактеризуйте загальні принципи побудови бази даних Domino<sup>™</sup>.
- 5.6. Яким чином підтримується синхронізація передачі інформації між серверами бази даних Domino™?
- 5.7. Який метод шифрування даних застосовується для захисту Notes®?
- 5.8. Назвіть рівні захисту Notes® і відповідні їм привілеї.
- 5.9. Які рівні зв'язків реалізовані в інтегрованій електронній пошті Notes®?
- 5.10. Охарактеризуйте призначення календаря та розкладу Notes®.
- 5.11. За допомогою яких технічних засобів здійснюється віддалений доступ Notes®?
- 5.12. Які переваги має сервер DominoWeb™?
- 5.13. Назвіть способи встановлення програмного забезпечення Notes®.
- 5.14. Що таке конфігурування сервера Domino™?
- 5.15. Які способи конфігурування першого сервера Domino™ існують?
- 5.16. Як зареєструвати сертифікатора організації в системі Notes®?
- 5.17. Як встановити обліковий запис першого користувача?
- 5.18. Які типи додатків розробляються у середовищі Notes®?

- 5.1. Корпоративна система управління даними Lotus Notes® и Domino™ належить компанії:
	- A. *Microsoft*;
	- B. *IBM*;
	- C. *Oracle*;
	- D. *SAP*.
- 5.2. Бази даних Domino™ відносять до:
	- A. ієрархічних;
	- B. мережевих;
	- C. реляційних;
	- D. об'єктноорієнтованих слабо структурованих.
- 5.3. Додатки Domino™, виконані в системі клієнт-сервер:
	- A. є розподіленими;
	- B. можуть бути розподіленими;
	- C. є або можуть бути розподіленими;
	- D. не можуть бути розподіленими.
- 5.4. При розробці додатків не виникає питання розробки власного інтерфейсу в такій системі:
	- A. *MS SQL Server;*
	- B. *Lotus Notes® и Domino™;*
	- C. *Oracle;*
	- D. *Sybase.*
- 5.5. З такою операційною системою додатки Lotus Notes® и Domino™ не працюватимуть:
	- A. *Windows 95/XP;*
	- B. *UNIX;*
	- C. *DEC Alfa*;
	- D. *S/390*.
- 5.6. На передачі повідомлень та програмах-агентах при виконанні дій, пов'язаних з бізнес-процесами, побудований такий тип додатків Lotus Notes® и Domino™, ці програми підтримують:
	- A. робочий потік (*Workflow*);
	- B. дискусія (*Discussion*);
	- C. оніторинг (*Tracking*);
	- D. трансляція (*Broadcast*).
- 5.7. Для забезпечення роботи з Web-додатками сервер Domino™ підтримує такий протокол міжмережного обміну?
	- A. *HTTP;*
	- B. *POP3;*
	- C. *IMAP;*
	- D. *NNTP*.
- 5.8. Для забезпечення полегшеного доступу до каталогів сервер Domino™ підтримує такий протокол:
	- A. *S/MIME;*
	- B. *SMTP;*
	- C. *HTTP;*
	- D. *LDAP*.
- 5.9. Функції всіх інших серверів виконує такий з серверів Domino<sup>™:</sup>
	- A. *Domino Go™;*
	- B. *Domino Mail Server™;*
	- C. *Domino Application Server™;*
	- D. *Domino Enterprise Server™.*
- 5.10. Система Lotus Notes® и Domino™ для взаємодії з Internet i мережами Unix використовує такий з мережних протоколів:
	- A. *IPX/SPX;*
	- B. *Vines;*
	- C. *TCP/IP;*
	- D. *AppleTalk*.
- 5.11. Найгірші показники масштабованості та надійності Lotus Notes® і Domino™ має з такою з операційних систем:
	- A. *UNIX;*
	- B. *Windows NT;*
	- C. *AS/400;*
	- D. *S390;*
- 5.12. Сервери Domino™ не можуть самоорганізовуватися за:
	- A. часом;
	- B. доменами;
	- C. організаціями;
	- D. іменованими мережами.
- 5.13. Призначення домену Domino™:
	- A. встановлення меж передачі поштових повідомлень;
	- B. встановлення меж передачі команд сервера;
- C. визначення групи серверів, що використовують базу даних Каталог домена (*Domain Directory*);
- D. всі призначення разом.
- 5.14. Такий з розділів імені сервера Domino™ CN/OU1…OU4/O/C вказувати не обов'язково:
	- A. Общее имя (*CN*);
	- B. Организационная единица (OUn);
	- C. Организация (*O*);
	- D. Страна (*C*).
- 5.15. Сервер Domino™ не розпізнає користувачів:
	- A. топ;
	- B. аутентифікованих за сертифікатами;
	- C. аутентифікованих за запитами та відповідями;
	- D. анонімних.
- 5.16. Ідентифікаційні дані сертифікатора організації для доступа до сервера:
	- A. не створюються автоматично під час встановлення першого сервера;
	- B. можуть бути підготовлені завчасно і записані у *Server Document*;
	- C. створюються вручну під час встановлення першого сервера;
	- D. допускається робота без сертифікації користувача.

### *Тема 6. Проектування форм у середовищі розробки додатків Domino Designer*

- 6.1. Структура бази даних Domino™. Типи заміток та їх призначеня.
- 6.2. Об'єкти інтерфейсу Lotus Notes®: форми, поля, сторінки, представлення, документи, папки, схеми, навігатор, набір фреймів, ресурси зображень, ресурси Java, конспекти дизайну, бібліотеки сценаріїв, дії.
- 6.3. Контекстно-залежні піктографічні меню.
- 6.4. Структура вікна дизайну: робоча панель, панель програміста, панель браузера, панель дій.
- 6.5. Призначення форм у Lotus Notes®/Domino™. Об'єкти форм.
- 6.6. Типи форм. Форми: "Document (Документ)", "Response (Відповідь)" та "Response-to response" (Відповідь на відповідь)". Зв'язки та успадкування між документами Notes.
- 6.7. Послідовність роботи у представленні Forms Design: завдання властивостей форм; перевірка форми в процесі проектування; управління версіями.
- 6.8. Види та типи полів, включення полів у форму, завдання властивостей основних полів: форматованого тексту та дати/часу.
- 6.9. Управління календарем.
- 6.10. Операції з чисельними полями.
- 6.11. Використання ключових полів. Операції з полями з іменами користувачів типу "Пароль" і "Формула".
- 6.12. Створення таблиць.
- 6.13. Вставлення графічних об'єктів.
- 6.14. Поняття розділу та захист змісту за допомогою керованих розділів.
- 6.15. Застосування областей компоновки.
- 6.16. Документи профілів.

### **Теми рефератів**

6.1. Основи проектування інтерфейсу користувача у середовищі Domino Designer.

*Література* [9; 28; 56]

6.2. Структура та властивості баз даних Domino™.

*Література* [9; 28; 56]

- 6.3. Основи проектування форм у середовищі Domino Designer. *Література* [9; 28; 56]
- 6.4. Операції з полями Lotus Notes®/Domino™.

*Література* [9; 28; 56]

6.5. Формули у полях Lotus Notes®/Domino™.

### **Питання для самоконтролю та співбесіди**

- 6.1. Що означає неструктурованість або слабка структурованість бази даних Domino™?
- 6.2. У якому вигляді зберігаються дані у Domino™?
- 6.3. Яким чином здійснюються посилання на базу даних Domino™?
- 6.4. Що розуміється під заміткою (Note) бази даних Domino™?

*Література* [9; 28; 56]

- 6.5. Назвіть основні типи заміток Notes®.
- 6.6. Яке призначення замітки типу "Форма" (Form)?
- 6.7. Для чого використовуються замітки типу "Представление" (View)?
- 6.8. Охарактеризуйте призначення замітки типу "Папка" (Folder).
- 6.9. Яке призначення замітки типу "Схема" (Outline)?
- 6.10. Для чого використовуються замітки типу "Страница" (Page)?
- 6.11. Охарактеризуйте призначення замітки типу "Навигатор" (Navigator).
- 6.12. Яке призначення замітки типу "Набор фреймов" (Frameset)?
- 6.13. Для чого використовуються замітки типу "Общие изображения" (Shared Images)?
- 6.14. Охарактеризуйте призначення замітки типу "Общие аплеты" (Shared Applets).
- 6.15. Яке призначення замітки типу "Общие действия" (Shared Actions)?
- 6.16. Для чого використовуються замітки типу "Сценарий" (Database)?
- 6.17. Визначте призначення замітки типу "Библиотеки сценариев" (Script Libreries).
- 6.18. Охарактеризуйте призначення замітки типу "Общие поля" (Shared Fields).
- 6.19. Яке призначення замітки типу "Подчиненные формы" (Subforms)?
- 6.20. Відтворіть початкову послідовність команд створення нової бази даних у вікні клієнта Notes® або Domino Desiner.
- 6.21. Як зашифрувати базу даних Domino™?
- 6.22. Які дії потрібно виконати, щоб зробити репліку бази даних Domino™ на сервері?
- 6.23. Яким чином скопіювати базу даних Domino™?
- 6.24. Як задати загальні властивості бази даних Domino™?
- 6.25. Як визначити параметри архівації бази даних Domino™?
- 6.26. Яким чином визначити розмір бази даних Domino™ та стиснути її?
- 6.27. Яким чином встановлюються параметри запуску бази даних Domino™?
- 6.28. Що розуміється під "м'яким" видаленням документа у бази даних Domino™?

- 6.1. Згідно з правилами іменування полів (модифікованої угорської нотації) імена полів з типом даних Символьний (Character) починаються з літери:
	- A. b;
	- B. c;
	- C. d;
	- D. n.
- 6.2. Згідно з правилами іменування полів (модифікованої угорської нотації) імена полів з типом даних Чисельний (Numeric) починаються з літери:
	- A. b;
	- B. c;
	- C. d;
	- D. n.
- 6.3. Максимальний розмір імені поля Lotus Notes® може сягати:
	- A. 8 символів;
	- B. 16 символів;
	- C. 32 символів;
	- D. 64 символів.
- 6.4. База даних Domino™ зберігається:
	- A. в одному файлі;
	- B. для кожного типу документа існує власний файл;
	- C. таблиці, форми, запити, звіти зберігаються у різних файлах;
	- D. за вибором користувача можливі різні варіанти з названих вище.
- 6.5. Замітка такого типу використовується у Lotus Notes® для введення інформації в документ і його відображення:
	- A. Сторінка (*Page*);
	- B. Форма (*Form*);
	- C. Представлення (*View*);
	- D. Папка (*Folder*).
- 6.6. Замітка такого типу використовується у Lotus Notes® для введення інформації в документ і його відображення в списку документів, що програмно обираються для відображення інформації:
	- A. Сторінка (*Page*);
	- B. Форма (*Form*);
- C. Представлення (*View*);
- D. Папка (*Folder*).
- 6.7. Замітка такого типу використовується у Lotus Notes® для введення інформації в документ і його відображення в списку документів, обраних користувачем для відображення певної інформації у табличній формі:
	- A. Сторінка (*Page*);
	- B. Форма (*Form*);
	- C. Представлення (*View*);
	- D. Папка (*Folder*).
- 6.8. Замітка такого типу використовується у Lotus Notes® для відображення не пов'язаної з полями інформації, наприклад, тексту, графіки, впроваджених елементів або "гарячих" посилань:
	- A. Сторінка (*Page*);
	- B. Форма (*Form*);
	- C. Представлення (*View*);
	- D. Папка (*Folder*).
- 6.9. На такій вкладці діалогового вікна властивостей бази даних (Database Properties) містяться дані щодо типу бази даних:
	- A. Основні відомості (*Basics*);
	- B. Інформація (*Info*);
	- C. Дизайн (*Design*);
	- D. Додатково (*Advanced*).
- 6.10. На такій вкладці діалогового вікна властивостей бази даних (Database Properties) містяться настроювання параметрів архівації та реплікації бази даних:
	- A. Основні відомості (*Basics*);
	- B. Інформація (*Info*);
	- C. Дизайн (*Design*);
	- D. Додатково (*Advanced*).
- 6.11. На такій вкладці діалогового вікна властивостей бази даних (Database Properties) міститься інформація щодо ідентифікатора репліки бази даних:
	- A. Основні відомості (*Basics*);
	- B. Інформація (*Info*);
	- C. Дизайн (*Design*);
	- D. Додатково (*Advanced*).
- 6.12. Синхронізація (досягнення ідентичності даних) реплік баз даних Domino™ відбувається, якщо:
	- A. ідентифікатори реплік (*Replica ID*) збігаються;
	- B. ідентифікатори реплік (*Replica ID*) не збігаються;
	- C. ідентифікатори реплік (*Replica ID*) різняться на певне число;
	- D. завжди, коли база даних копіюється.
- 6.13. На такій вкладці діалогового вікна властивостей бази даних (Database Properties) міститься настроювання щодо дозволу відміни видалення документів або їх груп:
	- A. Основні відомості (*Basics*);
	- B. Інформація (*Info*);
	- C. Дизайн (*Design*);
	- D. Додатково (*Advanced*).
- 6.14. Для створення баз даних Domino™ не використовується така мова програмування:
	- A. *Formula*;
	- B. *Java*;
	- C. *Pascal*;
	- D. *LotusScript*.
- 6.15. Такі з панелей відображуються у вікні дизайну (Design Screen) для форми:
	- A. Робоча (*Work Pane*);
	- B. Програміста (*Programmer Pane*);
	- C. Дій (*Action Pane*);
	- D. Усі названі.
- 6.16. Такий об'єкт форм Lotus Notes® використовують для відображення написів полів, заголовків, описів:
	- A. Статичний текст;
	- B. Графіка;
	- C. Таблиці;
	- D. Дії.
- 6.18. Такий об'єкт форм Lotus Notes® використовують для вирівнювання полів і тексту:
	- A. Статичний текст;
	- B. Графіка;
	- C. Таблиці;
	- D. Дії.
- 6.19. Такий об'єкт форм Lotus Notes® використовують для придання формі привабливості:
	- A. Статичний текст;
	- B. Графіка;
	- С. Таблині:
	- D. Дії.
- 6.20. Такий об'єкт форм Lotus Notes® використовують для автоматизації додатків Lotus Notes®:
	- A. Статичний текст;
	- B. Графіка;
	- C. Таблиці;
	- D. Дії.
- 6.21. Панель Програміста (Programmer Pane) призначена для:
	- A. вибору об'єкта дизайну, генеруючого події;
	- B. визначення події, яка запускатиме виконання програмного коду;
	- C. вибору мови програмування та створення програмного коду, що запускатиметься за умови настання обраної події;
	- D. виконання всіх названих вище дій.
- 6.22. За допомогою такої панелі вікна дизайну (Design Screen) для форми можна перемістити документ в іншу папку або видалити його:
	- A. Робоча (*Work Pane*);
	- B. Програміста (*Programmer Pane*);
	- C. Дій (*Action Pane*);
	- D. Перегляду (*Browser*).

### *Тема 7. Мова формул Lotus Notes®*

- 7.1. Призначення та особливості мови формул.
- 7.2. Компонент @Functions, синктасис функцій @Functions.
- 7.3. Компонент @Commands та його синктасис.
- 7.4. Типи формул. Ключові слова мови формул: REM, SELECT, FIELD, DEFAULT, ENVIROMMENT.
- 7.5. Константи та змінні. Синктасис мови формул. Використання крапки з комою.
- 7.6. Типи операторів. Оператори присвоєння значень полям та змінним.
- 7.7. Використання операцій порівняння у формулах.
- 7.8. Умовні оператори. Оператори управління. Вкладання операторів.
- 7.9. Логічні функції @Functions.
- 7.10. Функції @Functions, що застосовуються для отримання інформації про сеанс роботи та користувачеві.
- 7.11. Функції @Functions, що відображують інформацію про документи.
- 7.12. Функції, що використовуються для вибірки даних та роботи зі списками.
- 7.13. Функції @Functions, що забезпечують введення користувальницької інформації.

### **Теми рефератів**

7.1. Порівняння можливостей програмування на мовах, доступних у Domino™.

*Література* [9; с. 390; 28; 56]

7.2. Програмування кнопок у Domino™.

*Література* [9; с. 392; 28; 56]

7.3. Використання мови формул для програмування подій у формах та представленнях Lotus Notes®.

*Література* [9; с. 404; 28; 56]

7.4. Функції, команди та ключові слова мови формул Lotus Notes®.

*Література* [9; с.404; 28; 56]

7.5. Оператори та синктасис мови формул Lotus Notes®.

*Література* [9; с.421; 28; 56]

7.6. Автоматизація роботи зі значеннями дати/часу, рядками, списками та документами мовою формул Lotus Notes®.

*Література* [9; с.430; 28; 56]

#### **Питання для самоконтролю та співбесіди**

- 7.1. Які мови програмування використовуються для розробки додатків у середовищі Lotus Notes®/Domino™?
- 7.2. Поясніть призначення функцій @Functions і команд @Commands.
- 7.3. Назвіть основні типи функцій @Functions.
- 7.4. Наведіть приклади команд @Commands, що призначаються для редагування документів.
- 7.5. Назвіть ключові слова мови формул.
- 7.6. Охарактеризуйте призначення ключових слів: SELECT, FIELD, REM.
- 7.7. Наведіть приклади подій, що програмуються на мові формул.
- 7.8. Як перевіряється правильність запису формули?
- 7.9. Для чого призначаються оператори, які типи операторів існують у мові формул?
- 7.10. Назвіть особливості дії оператора присвоювання ":=" мови формул.
- 7.11. За допомогою яких символів на мові формул записуються логічні оператори І, АБО та НІ ?
- 7.12. Яке призначення має у мові формул символ "; " (крапка з комою)?
- 7.13. В яких випадках у формулі використовуються пробіли?
- 7.14. В якому порядку виконується формула?
- 7.15. Які обмеження має мова формул?
- 7.16. Які способи присвоєння значення змінним, крім виконання оператора ":=", є в мові формул?
- 7.17. Який синктасис має функція @If()?
- 7.18. За допомогою яких функцій можна управляти виконанням формули?
- 7.19. Яке призначення має функція @Do?
- 7.20. Яка функція повертає значення True, якщо документ є відповіддю на інший документ?
- 7.21. Яка функція визначає дату останнього звертання до документа, а яка — дату його створення?
- 7.22. Які функції повертають поточну дату/час і тільки дату?
- 7.23. Яка функція змінює дату як у сторону збільшення, так і в сторону зменшення? Запишіть функцію визначення дати, що відстоїть від опорної на 30 днів.
- 7.24. Для чого використовуються рядкові функції?
- 7.25. Яка функція повертає ім'я користувача?
- 7.26. Яка функція повертає ім'я поштового сервера користувача та шлях до його поштового файла?
- 7.27. За допомогою яких функцій можна визначити унікальний ідентифікатор (ID) поточного документа та ID батьківського документа?
- 7.28. Як прочитати список авторів документа та осіб, які його редагували?
- 7.29. Поясніть призначення аргументів функції: @DbColumn(Class: NoCash; server; database; view name; column number)?
- 7.30. Який аргумент функції @Prompt() забезпечує відображення користувальницької інформації у вигляді вікна з кнопками Yes, No та Cancel?

- 7.1. Додатки, що транслюватимуться у Web, програмують на такій мові:
	- А. *Simple Action* (прості події);
	- В. *Formula* (мова формул);
	- C. *LotusScript*;
	- D. *JavaScript*.
- 7.2. Така з піктограм вікна перегляду подій свідчить, що подію запрограмовано мовою формул:
	- А. diamond. gif;
	- B. Lscroll. gif;
	- C. square. gif;
	- D. Rscoll. gif.
- 7.3. Така з піктограм вікна перегляду подій свідчить, що подію запрограмовано мовою JavaScript:
	- A. *diamond. gif;*
	- B. *Lscroll. gif;*
	- C. *square. gif;*
	- D. *Rscoll. gif*.
- 7.4. Така проста дія ініціює створення відповіді відправнику поточного документа:
	- A. *Reply to Sender* (Відповісти відправнику);
	- B. *Run Agent* (Запустити програму-агент);
	- C. *Send Document* (Відправити документ);
	- D. *Send Mail Message* (Відправити поштове повідомлення).
- 7.5. Така подія об'єкта *Форма* визначає, яку підлеглу форму слід показати за виконання умови:
	- A. *Section Title* (Заголовок розділу);
	- B. *Section Access* (Доступ до розділу);
	- C. *Incert Subform* (Вставити підлеглу форму);
	- D. *Hide Paragraph* (Приховати абзац).
- 7.6. Команди @Commands не можуть бути використані при роботі з кнопками:
	- А. у меню;
	- В. формулах полів та усіх об'єктах, що не взаємодіють з користувачем;
	- С. при роботі з "гарячими" посиланнями.
- 7.7. Така з формул відноситься до типу "Інформація про базу даних":
	- А. @Year;
	- В. @DbName;
	- С. @IsNewDoc;
	- D. @SetField.
- 7.8. Така з формул відноситься до типу "Вибірка даних":
	- A. @Year;
	- B. @IsNewDoc;
	- C. @DbColumn;
	- D. @SetField.
- 7.9. Така з формул відноситься до типу "Значення поля":
	- A. @Year;
	- B. @IsNewDoc;
	- C. @DbColumn;
	- D. @SetField.
- 7.10.Таке ключове слово присвоює значення полю, створюючи поле, якщо воно не існує:
	- А. DEFAULT;
	- В. FIELD;
	- С. REM;
	- D. SELECT.
- 7.11. Таке ключове слово містить один аргумент формулу, що виділяє документи:
	- А. DEFAULT;
	- В. FIELD;
	- С. REM;
	- D. SELECT.
- 7.12. Таке ключове слово використовують у формулах, коли треба переконатися, що змінна отримує значення протягом виконання формули:
	- A. *DEFAULT;*
	- B. *FIELD;*
- C. *REM;*
- D. *SELECT*.
- 7.13. Такий з операторів присвоює значення змінній або полю:
	- A.  $"="$
	- $B.$  " $=$ " $\cdot$ "
	- $C. \tbinom{a, n}{, \cdot}$
	- $D.$  " $\leq >$ ".
- 7.14. Такий з символів завершує кожен оператор формули та розділяє аргументи у @Function i @Commands:
	- $A.$  "=";
	- $B.$  ":=":
	- С.  $\frac{a_1}{2}$ ;
	- $D.$  " $\leq >$ ".
- 7.15. Така з функцій є умовним оператором:
	- $@If$  $()$ ; @Return();  $@Do$  $()$ :
	- @SetField.
- 7.16. Така з функцій дозволяє виконати ряд операторів, наступних за умовним оператором:
	- A.  $@If$ ;
	- B. @Return();
	- $C. \quad \textcircled{aDo}$  $);$
	- D. @SetField.
- 7.17. Такий аргумент функції @Name() повертає назву організації:
	- A. [A];
	- B. [O];
	- C. [OU*N*];
	- D. [S].
- 7.18. Така функція повертає дату та час останнього звертання до документа:
	- A. @Accessed;
	- B. @Created;
	- C. @DocFields;
	- D. @DocumentUniqueID.
- 7.19. Така функція повертає ідентифікаційний код документа:
	- А. @Accessed;
	- В. @InheritedDocumentUniqueID;
- С. @DocFields;
- D. @DocumentUniqueID.
- 7.20. Така функція повертає ідентифікаційний код батьківського документа:
	- A. @Accessed;
	- B. @InheritedDocumentUniqueID;
	- C. @DocFields;
	- D. @DocumentUniqueID.
- 7.21. Така функція повертає текстовий список полів документа:
	- A. @Accessed;
	- B. @InheritedDocumentUniqueID;
	- C. @DocFields;
	- D. @DocumentUniqueID.
- 7.22. Така функція повертає дату створення документа:
	- A. @Accessed;
	- B. @Created;
	- C. @DocFields;
	- D. @DocumentUniqueID.

#### *СПИСОК ЛІТЕРАТУРИ*

#### *Основна*

- 1. *Ахрамович В. М.* Методичні матеріали щодо забезпечення самостійної роботи студентів з дисциплін "Технології захисту інформації" (для бакалаврів). — К.: МАУП, 2007. — 27 с.
- 2. "*Бизнес-Интеллект*: Делопроизводство". www. businessintellect. com. ua.
- 3. "*Бизнес-Интеллект*: Структура" v.1.0. Описание модуля. Комплект эксплуатационных документов. — Одесса: ООО "Бизнес-Интеллект". — www. business-intellect. com. ua.
- 4. "*Бизнес-Интеллект*: Структура" v. 1.0. Руководство пользователя. — Комплект эксплуатационных документов. — Одесса: ООО "Бизнес-Интеллект". — www. business-intellect. com. ua.
- 5. "*Бизнес-Интеллект*: Делопроизводство" v. 1.2. Руководство пользователя. — Комплект эксплуатационных документов. — Одесса: ООО "Бизнес-Интеллект". — www. business-intellect. com. ua.
- 6. "*Бизнес-Интеллект*: Контрагенты" v. 2.5. Описание модуля. Комплект эксплуатационных документов. — Одесса: ООО "Бизнес-Интеллект". — www. business-intellect. com. ua.
- 7. "*Бизнес-Интеллект*: Справочники" v. 2.5. Руководство пользователя. — Комплект эксплуатационных документов. — Одесса: ООО "Бизнес-Интеллект". — www. business-intellect. com. ua.
- 8. "*Бизнес-Интеллект*: Генератор отчетов" v. 2.0. Руководство пользователя. — Комплект эксплуатационных документов. — Одесса: ООО "Бизнес-Интеллект". — www. business-intellect. com. ua.
- 9. *Закон* України "Про електронні документи та електронний документообіг" від 22.05.03. № 851-IY; — ВВР. — 2003. — № 36.
- 10. *Закон* України "Про електронний цифровий підпис" від 22.05.03. № 852-IV. — ВВР. — 2003. — № 36.
- 11. *Кирклэнд Р.* Domino 5&6. Администрирование сервера: Пер. с англ. — М.: ДМК Пресс, 2003. — 832 с.
- 12. *Козоріз В. П., Лапицька Н. І.* Загальне і кадрове діловодство: Навч. посіб. — К.: МАУП, 2002. — 168 с.
- 13. *ТарнавськийЮ. А.* Internet-технології: конспект лекцій. К.: МАУП,  $2004. - 136$  c.
- 14. http: // www. topsoft. com. ua/kadry. html#zak (Нормативні акти українського діловодства).
- 15. http: // www. minjust. gov. ua/0/7745.

16. *Lotus Notes®* и Domino™ 5/6/ Энциклопедия программиста. — 2-е изд., перераб. и доп.: Пер. с англ./Дебби Линд, Стив Керн. — К.: ООО "ТИД "ДС", 2003. — 1024 с.

#### *Додаткова*

- 17. *БОСС* Референт / "Галактика IТ"– www. galaxyit. ru.
- 18. *ГОСТ* 16487–83 "Делопроизводство и архивное дело. Термины и определения".
- 19. *ГОСТ* Р 6.30–2003 "Унифицированные системы документации. Требования к оформлению документов". — http: // uchcom. botik. ru/educ/clerk/Office-work/Gost/P6.30–2003. pdf.
- 20. *ДК* 010–98. Державний класифікатор управлінської документації.
- 21. *ДСТУ* 4163–2003 "Державна уніфікована система документації. Уніфікована система організаційно-розпорядчої документації. Вимоги до оформлення документів".
- 22. *ДСТУ* 3396.2–97 ДЕРЖАВНИЙ СТАНДАРТ УКРАЇНИ "Захист інформації. Технічний захист інформації. Терміни та визначення".
- 23. *ДСТУ* 3396.1–96 ДЕРЖАВНИЙ СТАНДАРТ УКРАЇНИ "Захист інформації. Технічний захист інформації. Порядок проведення робіт".
- 24. *Задорожна Н. Т., Лавріщева К. М.* Кероване проектування документообігу в управлінських інформаційних системах. — Інформаційні системи. — 2006. — № 8. — с. 37–48.
- 25. *Круковський М. Ю.* Рішення електронного документообігу. К.: "Азимут-Україна". — 2006. — 112 с.
- 26. *Методы* и средства защиты информации / Под ред. Ю. С. Ковтанюка. — К.: ЮНИОР, 2003. — 501 с.
- 27. Постанови Кабінету Міністрів України: — від 26.05.04 № 680 "Про затвердження Порядку засвідчення наявності електронного документа (електронних даних) на певний момент часу";

— від 13.07.2004 № 903 "Про затвердження Порядку акредитації ЦСК";

— від 28.10.04 № 1451 "Про затвердження Положення про ЦЗО"; — від 28.10.04 № 1452 "Про затвердження Порядку застосування ЕЦП...";

— від 28.10.04 № 1453 "Про затвердження Типового порядку здійснення електронного документообігу в органах виконавчої влади"; — від 28.10.04 № 1454 "Про затвердження Порядку обов'язкової передачі документованої інформації".

- 28. *Разработка* приложений в среде Lotus Notes® и Domino 6. Подробное руководство: Пер. с англ./Керн Стив. — К.: Изд-во "Диасофт",  $2005 - 880$  c.
- 29. *Сельченкова С.* Автоматизовані системи керування документами. — www. archives. gov. ua/ Electronic/Selchenkova. pdf.
- 30. *СельченковаС.* Автоматизировання система управления документами // Секретарь-референт.  $-2005. -$  № 01 (26)  $-$  С. 12-15.
- 31. "Системы электронного документооборота": *Справочник* / Г. Рудницкий. — www. cio-world. ru/ guide/37571/.
- 32. ISO15489–2001 "Інформація та документація. Управління документацією".
- 33. http://www.unis.org.ua/uk/main/ca\_intro.
- 34. http: // ds. adgrafics. net/index. php?content=index&language=ukrain ian&valuta=uah (список центрів сертифікації).
- 35. http: // office. microsoft. com/ru-ru/word/HP030893891049. aspx
- 36. http: // office. microsoft. com/ru-ru/outlook/HP052427531049. aspx (вставлення підпису у повідомлення).
- 37. http: // office. microsoft. com/ukua/results. aspx?qu=%d0 %95 % d 0 %bb%d0 %b5 %d0 %ba%d1 %82 %d1 %80 %d0 % b e%d0 %bd%d0 %bd%d0 %b8 %d0 %b9+%d0 %bf%d 1 %96 %d0 %b4 %d0 %bf%d0 %b8 %d1 %81(електронний підпис на MS Online).
- 38. http: // uchcom. botik. ru/educ/clerk/Office-work/History/content. ru. html (історія документообігу).
- 39. http: // uchcom. botik. ru/educ/clerk/Office-work/tasks. ru. html.
- 40. http: // uchcom. botik. ru/educ/clerk/Office-work/klassif. ru. html (класифікація документів).
- 41. www. dis. ru/slovar/deloproizvodstvo/(довідник).
- 42. http: // uchcom. botik. ru/educ/clerk/Office-work/klassif. ru. html.
- 43. http: // bezpekavinternet. com
- 44. http: // ds. adgrafics. net/index. php?content=index&language=ukrain ian&valuta=uah(законодавство та адреси центрів сертифікації).
- 45. http: // windowshelp. microsoft. com/Windows/uk-UA/Help/ 077238d3–2e78–4655–872c-6d59462840111058. mspx (довідка Windows щодо ЕЦП).
- 46. http: // www. google. com/search?q=%D0 %A6 %D0 B-8 %D1 %84 %D1 %80 %D0 %BE%D0 %B2 %D0 %B8 %D0 %B9- +%D0 %BF%D1 %96 %D0 %B4 %D0 %BF%D0 %B8 %D1 %8- 1&hl=en&rlz=1B2GGFB\_enUA229&start=10&sa=N (перевірка ЕЦП, робота з центром сертифікації ключів).
- 47. http: // www. directum-journal. ru (журн. компанії "Directum").
- 48. http: // lit. lib. ru/s/shportxko\_oleksandr\_wolodimirowich/text\_0010. shtml (посіб. з електрон. діловодства).
- 49. http: // www. wss-consulting. ru/workflow. php.
- 50. http: // www. pool. kiev. ua.
- 51. http: // chief. nnov. ru/.
- 52. http: // cti. kmda. gov. ua/cgi-bin/valnews\_usi. sh?lpos0200402262. shtml.
- 53. http: // softline. kiev. ua/control/uk/publish/ article?showHidden=1&art\_id=47887&cat\_id=36297&ctime=1129 731525423 (система "Мегаполіс").
- 54. http: // likarnya12. kiev. ua/76. htm
- 55. http: // www. bpmn. org/documents. htm
- 56. Lotus Notes®и Domino 6. Руководство разработчика: Пер. с англ./ Керн Стив. — К.: изд-во "Диасофт", 2005, 880 с.
- 57. Lotus Notes®и Domino 6: сертификация для системного администратора (с CD-ROM): Пер. с англ./Эйвьярд Т., Фишвик К.; М.: Издво "Кидиц-Образ" — 2005. — 640 с.
- 58. www. delpro. narod. ru/
- 59. www. delo-press. ru/magazines/documents/issue/2006/10/1538/ (бланки, логотипи, папір).
- 60. www. termika. ru/dou/enc/index. html (енцикл. діловодства).
- 61. www.5ka. ru
- 62. www. refine. org. ua/.
- 63. www. archives. gov. ua/Problems/Concept-4.11.2005. php (концепція закону "Про діловодство").
- 64. www. rsa. com. (система шифрування).
- 65. www. unis. org. ua/uk/main/ca\_intro. (центр сертифіфкації ключів).
- 66. www. kmu. gov. ua/control/uk/publish/category?cat\_id=2251580.
- 67. www. kmu. gov. ua/control/uk/publish/category?cat\_id=2251550.
- 68. www. kmu. gov. ua/control/uk/publish/category?cat\_id=2251565.
- 69. www. kmu. gov. ua/control/uk/publish/category?cat\_id=2251627.
- 70. www. mdi. ru/library/analit/sysel. html
- 71. www. evfrat. ru/analytics/
- 72. www. directum. ru
- 73. www. ids-scheer. ru
- 74. www. naumen. ru
- 75. www. office. optima. ru
- 76. www. it. ru
- 77. www. documentum. ru
- 78. www. eos. ru
- 79. www. docsvision. com.
- 80. www. microsoft. com/Ukraine/Government/Newsletters DocFlow/3. mspx.
- 81. www. microsoft. com/Ukraine/Government/Newsletters/DocFlow/ Default. mspx.
- 82. www. minagro. kiev. ua/page/?2551 (рішення СЕД для Мінсільгосп.).
- 83. www. atlas. kiev. ua/.
- 84. www. viaduk-telecom. ua (система "Постскриптум").
- 85. www.5ka. ru/23/24927/1. html (реферат з систем електронного документообігу).

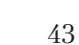

### *ЗМІСТ*

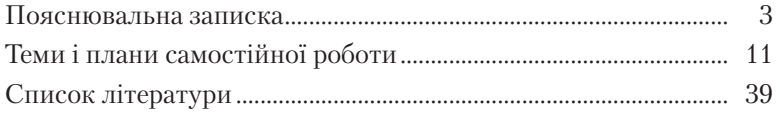

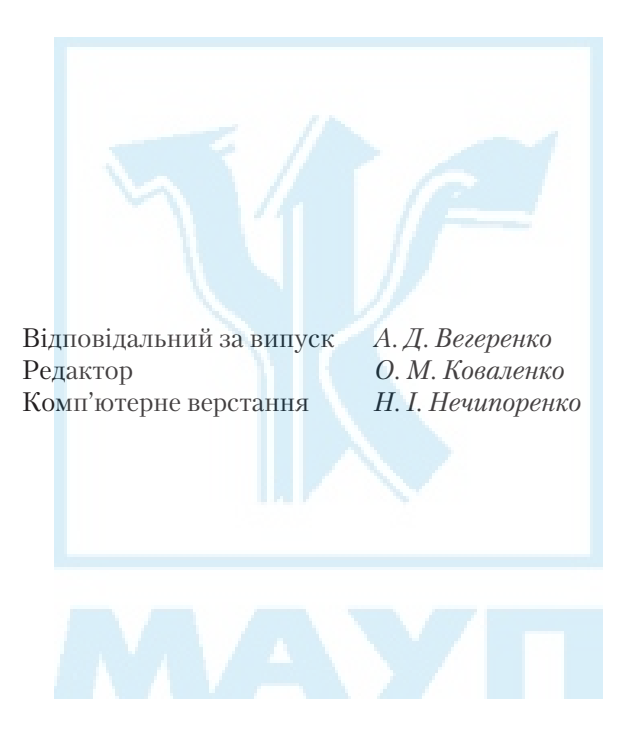

Зам. № ВКЦ-3360

Міжрегіональна Академія управління персоналом (МАУП) 03039 Київ-39, вул. Фрометівська, 2, МАУП